# **Migration**

Das Modul dwMig bietet die Möglichkeit den Datenbestand in speedyPDM zu analysieren und zu Migrieren. Dies kann genutzt werden um zum Beispiel eine Portierung zwischen Solidworks- oder Inventor Versionen zu realisieren.

Die dwMig.exe befindet sich im bin32 Ordner im speedyPDM Verzeichnis. Eine Lizenz wurde für sie ohne Mehraufwand bei ihnen hinterlegt. Falls diese Lizenz bei ihnen im Lizenz-Manager noch nicht angezeigt wird Verifizieren sie ihre Lizenz bitte um diese zu aktualisieren. Danach ist die Lizenz bei ihnen automatisch freigeschalten. Wenn sie mehrere Lizenzen haben kann das Tool auf mehreren Arbeitsplätzen gleichzeitig ausgeführt werden um eine Migration in kürzerer Zeit durchzuführen.

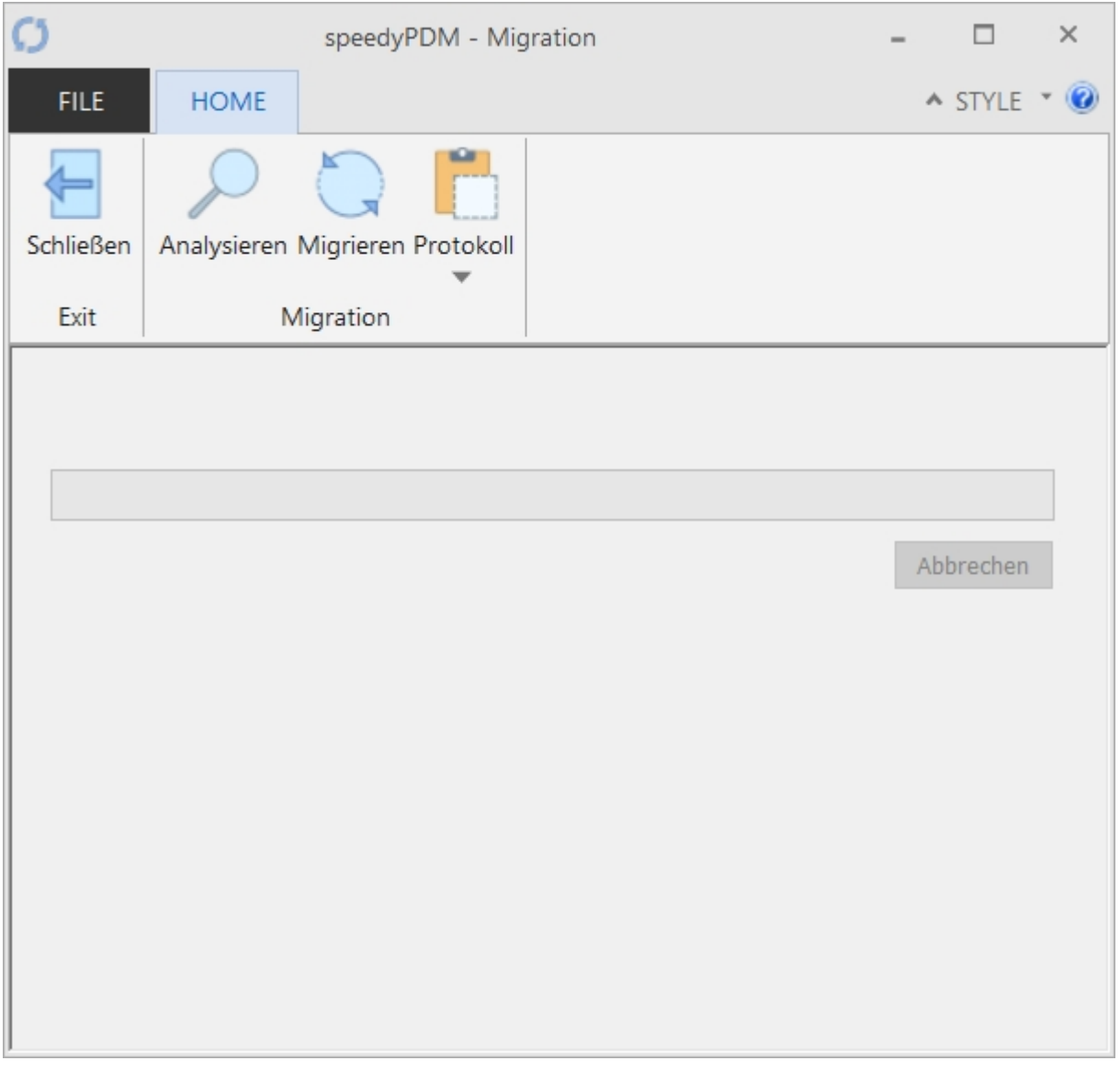

## **Vorraussetzungen**

Es müssen verschiedene Vorraussetzungen gegeben sein, damit eine Migration erfolgreich Funktioniert.

- Es muss/müssen die entsprechenden Lizenzen verfügbar sein
- Es wird empfohlen dass nur das neueste CAD-System auf dem Computer installiert ist.

Es muss bedacht werden dass nur Dokumente die in speedyPDM eingepflegt sind migriert werden können!

#### **Analysieren**

Ţ

Das Programm Analysiert ihren Datenbestand. Das heißt es werden alle Dateien die zu ihren Dokumenten gehören und Migrationsfähig sind eingesammelt. Die Ergebnisse werden in der Datenbank in einer Tabelle dm\_migration festgehalten. Alle Freigaben werden ebenfalls Analysiert um diese auch komplett zu Migrieren.

## **Migrieren**

Die Migration öffnet die entsprechenden Dateien und Migriert diese auf das auf dem Computer vorhandene CAD System. Es sollte das aktuellste CAD System verwendet werden. Der Vorgang wird im Hintergrund ausgeführt so dass ein normales Arbeiten möglich ist. Dies wird aber nicht empfohlen! Bei der Migration können verschiedene CAD-Systeme genutzt werden sofern sie Dateien von mehreren CAD-Herstellern haben.

Einstellungen zum Steuern der Migration können in den Settings verändert werden. Die Settings werden genauer unter Settings beschrieben.

#### **Protokoll**

Die dmMigration.exe Protokolliert die Migration in einer .txt-Datei die wie gewohnt im Log-Verzeichnis im speedyPDM Ordner liegt. Hier kann eingesehen werden ob und welche Fehler während der Migration passiert sind oder ob die Migration ohne Fehler abgeschlossen wurde. Das Protokoll kann über den Pfeil unter dem Button Protokoll in der Ribbon-Leiste in einer Textdatei lokal gespeichert werden um das Protokoll aufzubewahren.

## **Settings**

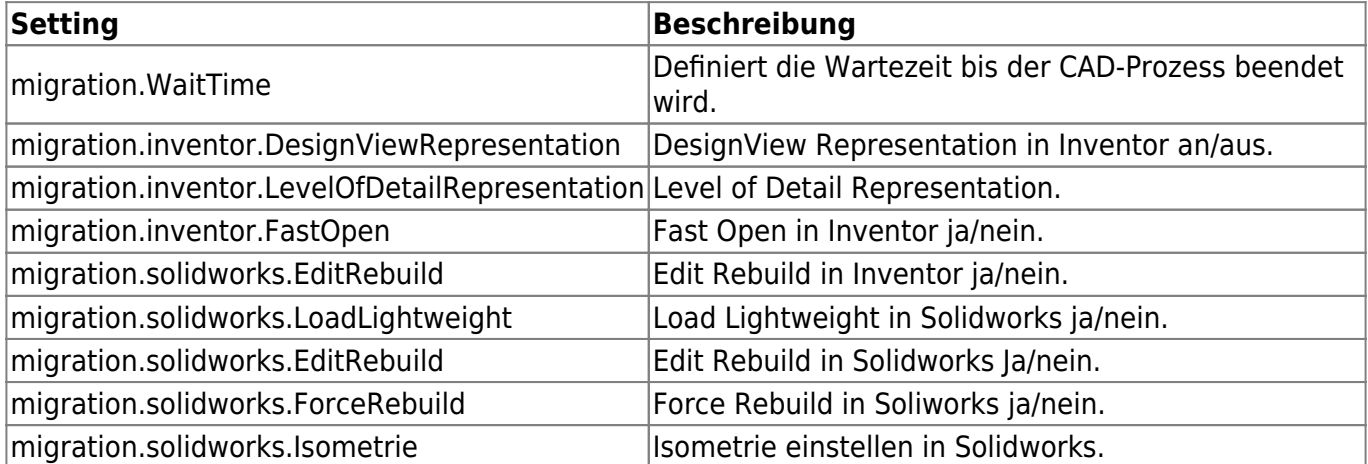

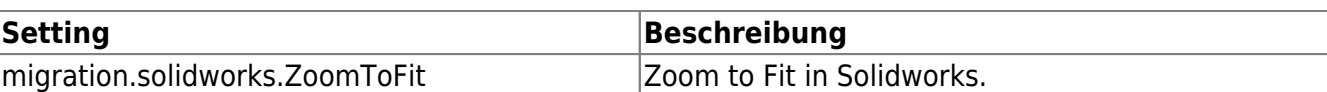

From:

<https://wiki.speedy-pdm.de/> - **speedyPDM - Wiki**

Permanent link:

**[https://wiki.speedy-pdm.de/doku.php?id=speedy:30\\_modules:migration&rev=1587371598](https://wiki.speedy-pdm.de/doku.php?id=speedy:30_modules:migration&rev=1587371598)**

Last update: **2020/04/20 10:33**

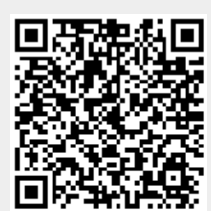